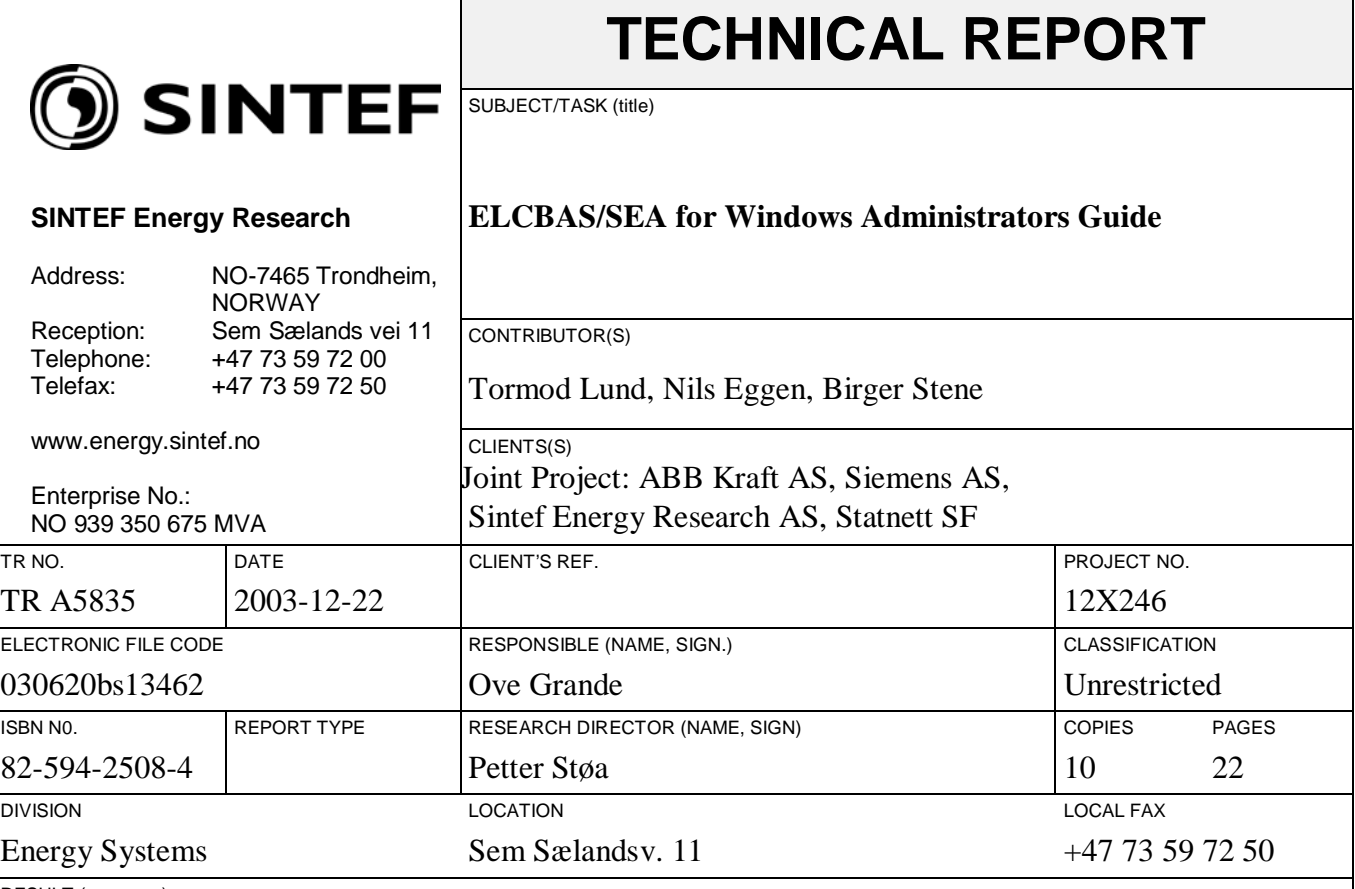

<span id="page-0-0"></span>RESULT (summary)

This report describes the installation, initial configuration and maintenance of the Elcbas/SEA software for the Windows platform.

Please see SINTEF's homepage at: [http://www.sintef.no/ELCOM-90.](http://www.sintef.no/ELCOM-90) From here you can download the latest version of all relevant documents as pdf-files for free.

Copyright: Reproduction of this document is prohibited without permission from one of the owners: ABB, Siemens or SINTEF Energy Research

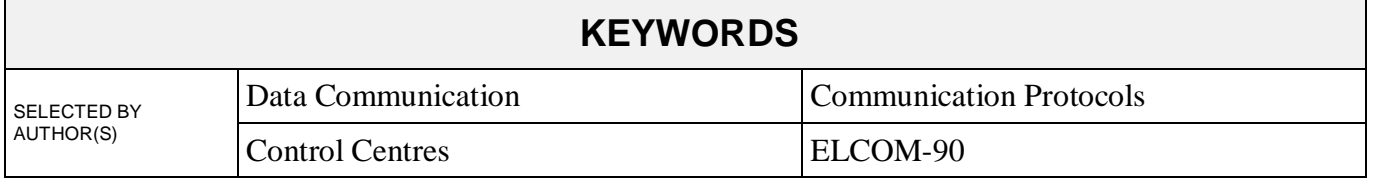

<span id="page-1-0"></span>Document Identity: [TR A5835](#page-0-0) Revision: 04

Technical Reference:

Approved by:

Attested by:

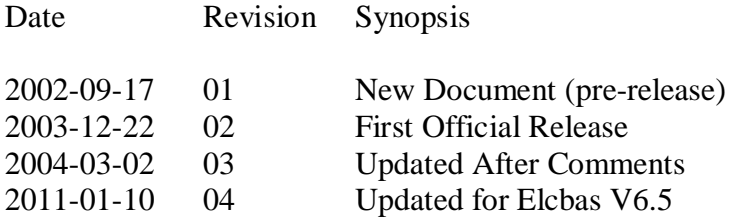

## **Table of Contents**

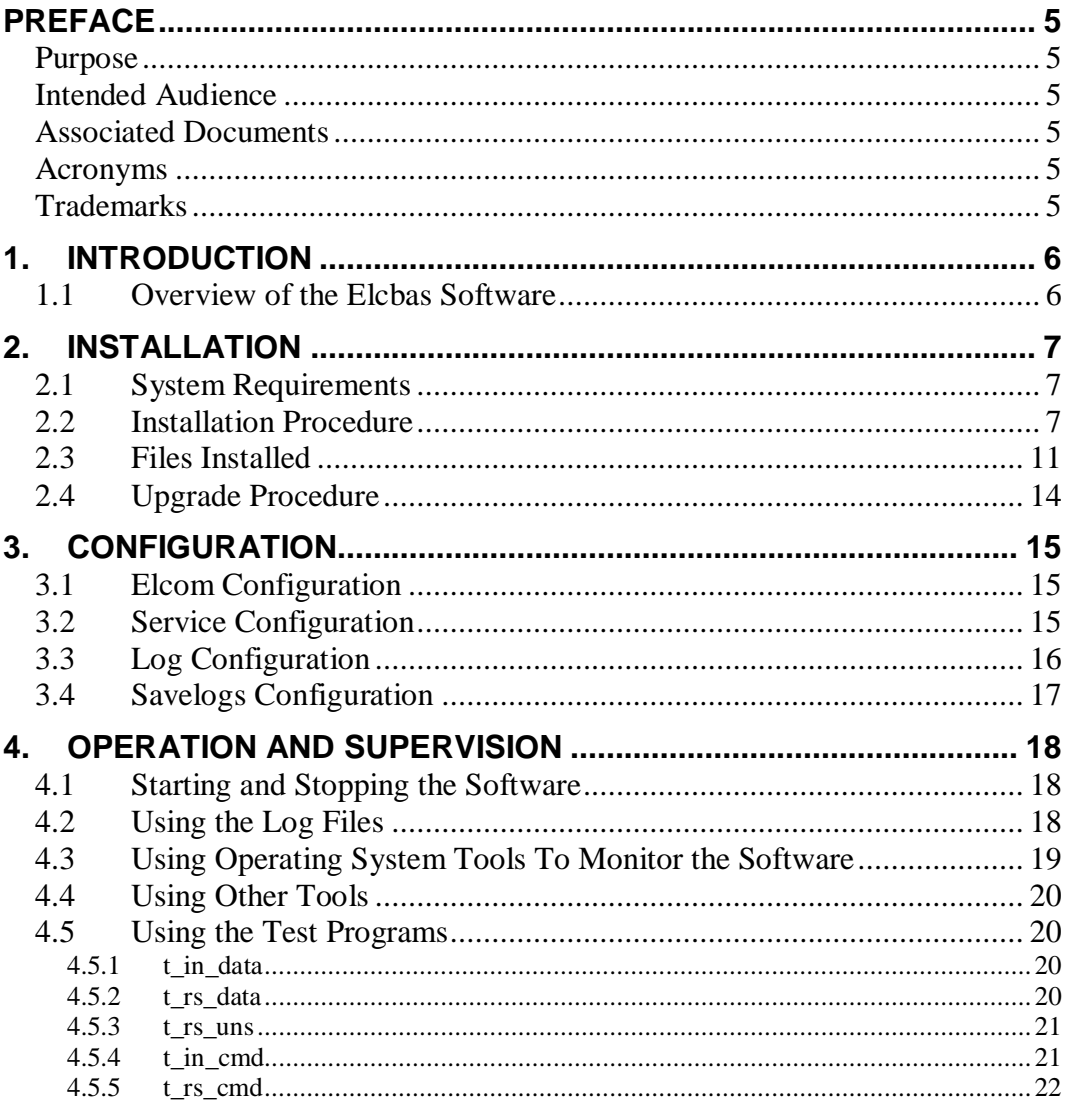

# **Table of Figures**

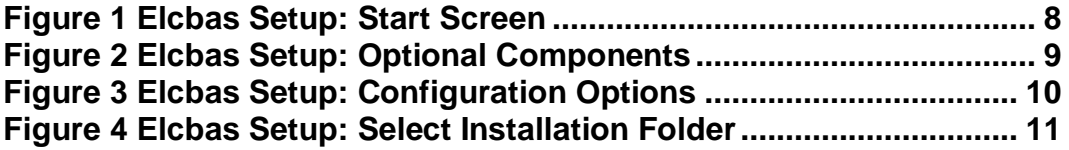

## **Preface**

#### **Purpose**

The purpose of this document is to describe the installation, initial configuration and maintenance of the Elcbas/SEA software for the Windows platform.

#### **Intended Audience**

This is a technical document. Some familiarity with Elcom concepts is assumed.

#### **Associated Documents**

- 1. TR A4124 -- ELCOM-90 Application Service Element, Users Manual
- 2. TR A5834 Elcbas/SEA Configuration Guide
- 3. TR A5833 Elcbas/SEA Programmers Guide
- 4. TR A3825 Elcom User Element Conventions

Consult [4] for a more extensive list of Elcom documentation.

#### **Acronyms**

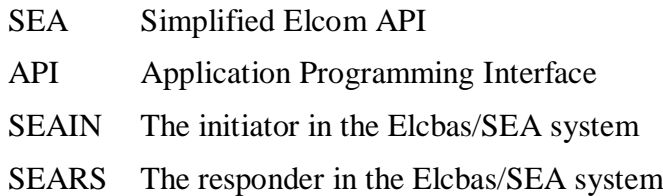

#### **Trademarks**

None

## **1. Introduction**

### **1.1 Overview of the Elcbas Software**

An Elcbas installation consists of the following programs:

- e90.exe The Elcom-90 protocol provider
- superv.exe The Elcom-90 supervisor
- ElcCfg.exe The Elcbas/SEA Configuration program
- seain.exe The Elcbas/SEA initiator user element
- sears.exe The Elcbas/SEA responder user element
- elcman.exe The Elcom Manager umbrella service
- savelogs.exe The Log Snapshot program
- ad\_tls.exe The Elcom Adaptation program for TLS (encrypted commonuication)

As well as a number of optional test programs.

## **2. Installation**

## **2.1 System Requirements**

The Elcbas/SEA runs Windows XP and newer, client and server opertiong systems.

In general, the most recent service pack is recommended.

Hardware requirements will depend on the size of the Elcom configuration, but in most cases a pc meeting the minimum requirement for the selected OS will run Elcbas as well.

### **2.2 Installation Procedure**

The Elcbas/SEA Software uses Windows Installer version 3. Start by running the ElcbasSetup.msi file.

Note: for first-time installation on a PC, you should normally ensure that the Visual Studio redistributable is present in the same directory as the kit (vcredist\_x86.exe).

Elcbas is currently only supplied as a 32-bit windows application, but will run on 64-bit OS variants.

Once the installation is started, you should get this window:

[Elcbas/SEA for Windows](#page-1-0) Page 8 (22)

[Administrators Guide](#page-1-0) TR A5835 rev.04

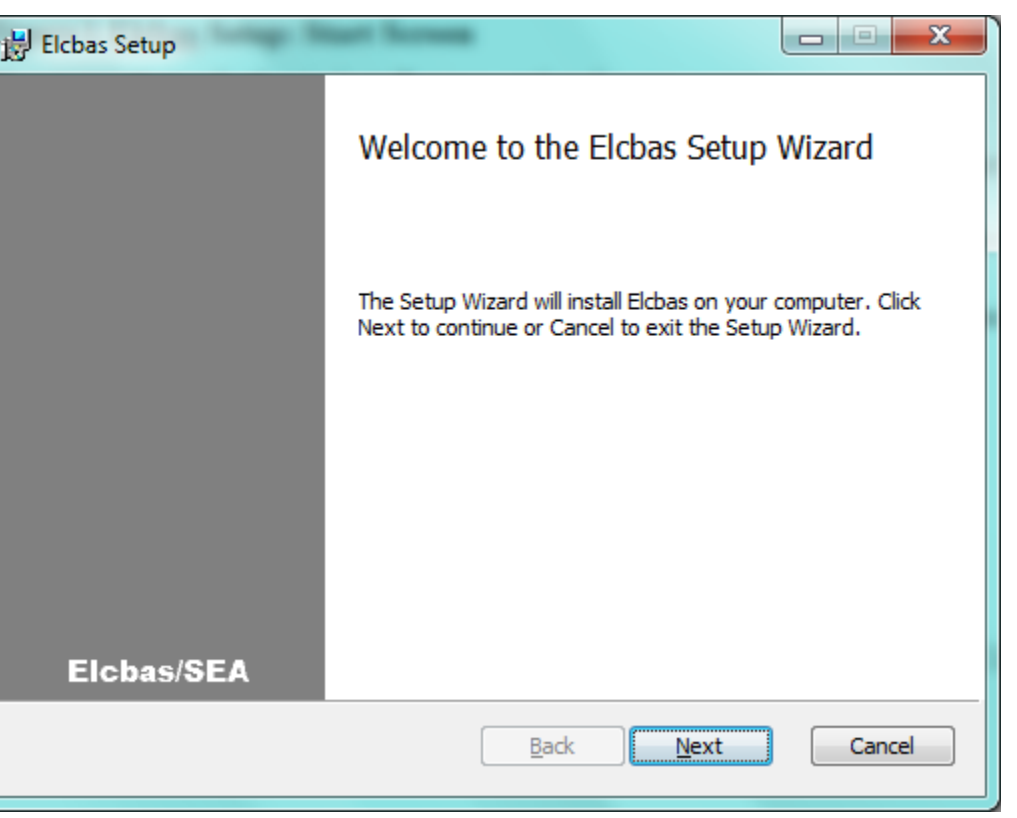

#### **Figure 1 Elcbas Setup: Start Screen**

The next screen after this may show a license agreement, you should review this and select accept to continue.

#### [Elcbas/SEA for Windows](#page-1-0) Page 9 (22)

#### [Administrators Guide](#page-1-0) TR A5835 rev.04

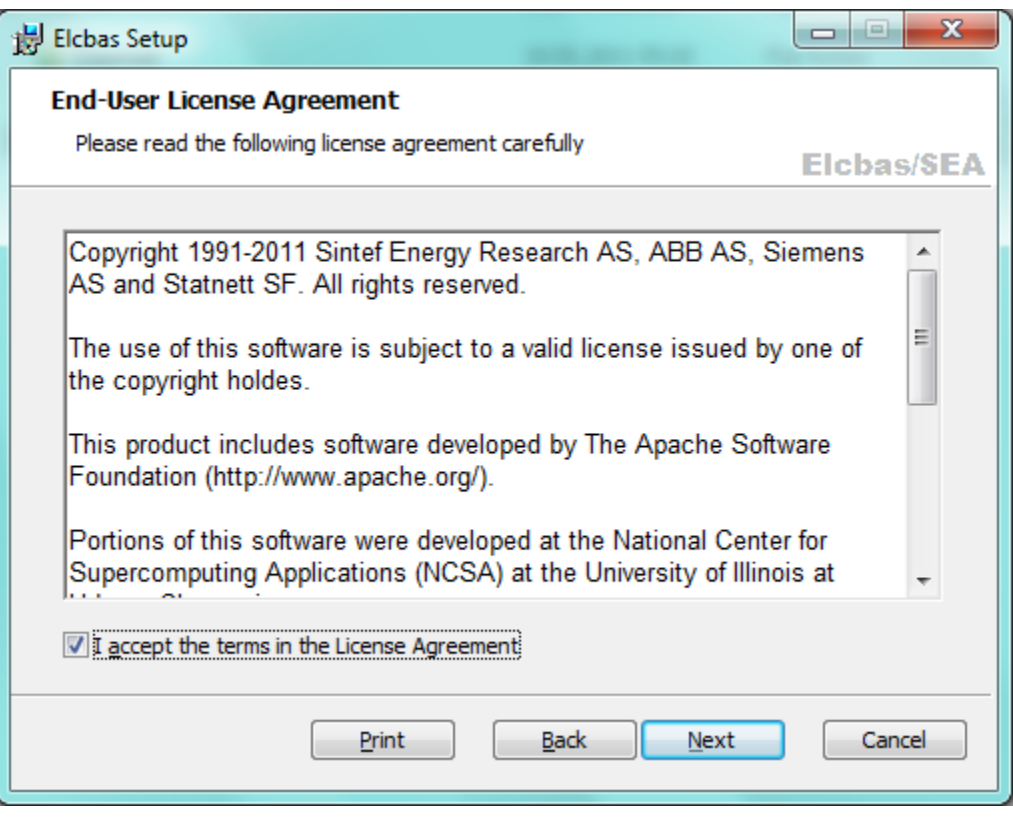

#### **Figure 2 Elcbas Setup: License agreement**

The setup type screen allows you to choose between the following setup types:

- Typical installs the common options for communication without support for development or encryption.
- Custom allows you to select at a detailed level, as well as to specify the directories for the program files and the log and configuration files.
- Complete installs everything.

### [Elcbas/SEA for Windows](#page-1-0) Page 10 (22)

#### [Administrators Guide](#page-1-0) TR A5835 rev.04

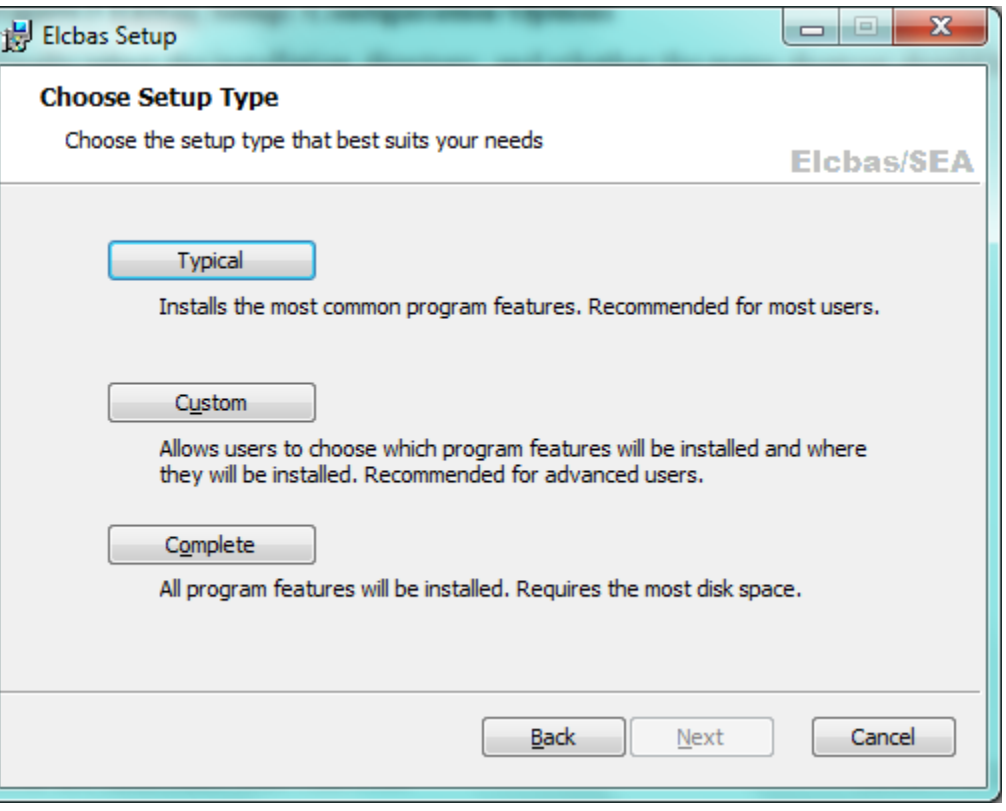

### **Figure 3 Elcbas Setup: Setup Type**

Selecting the Custom setup type brings up the following dialog.

#### [Elcbas/SEA for Windows](#page-1-0) Page 11 (22)

#### [Administrators Guide](#page-1-0) TR A5835 rev.04

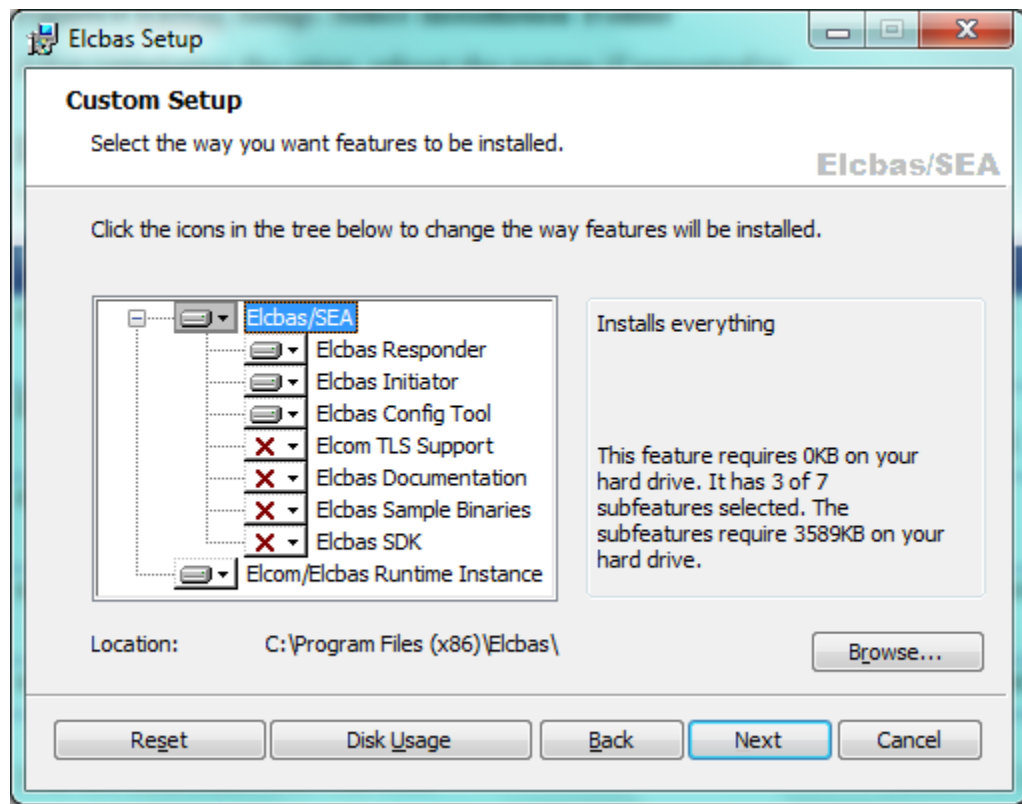

#### **Figure 4 Elcbas Setup: Custom Setup**

The features are as follows:

- Elcbas Responder used to supply data to partners using Elcom.
- Elcbas Initiator used to receive data from partners using Elcom.
- Elcbas Config Tool used to modify the Elcbas configuration files.
- Elcom TLS Support used to add support for encrypted Elcom communication.
- Elcbas Documentation the Elcbas documentation set in PDF format.
- Elcbas Sample Binaries simple test clients to test Elcbas (the source for these are included with the SDK).
- Elcbas SDK support for developing Elcbas clients. Currently  $C/C++$ client development is supported.
- Elcom/Elcbas Runtime Instance used to control the run-time directory for Elcbas. See note below.

After this, a confirmation screen is shown, as well as a completion screen when the installation is done.

Reboot the computer if prompted to.

#### **2.3 Files Installed**

The following files are installed on the system (for a complete install):

## [Elcbas/SEA for Windows](#page-1-0) Page 12 (22)

### [Administrators Guide](#page-1-0) TR A5835 rev.04

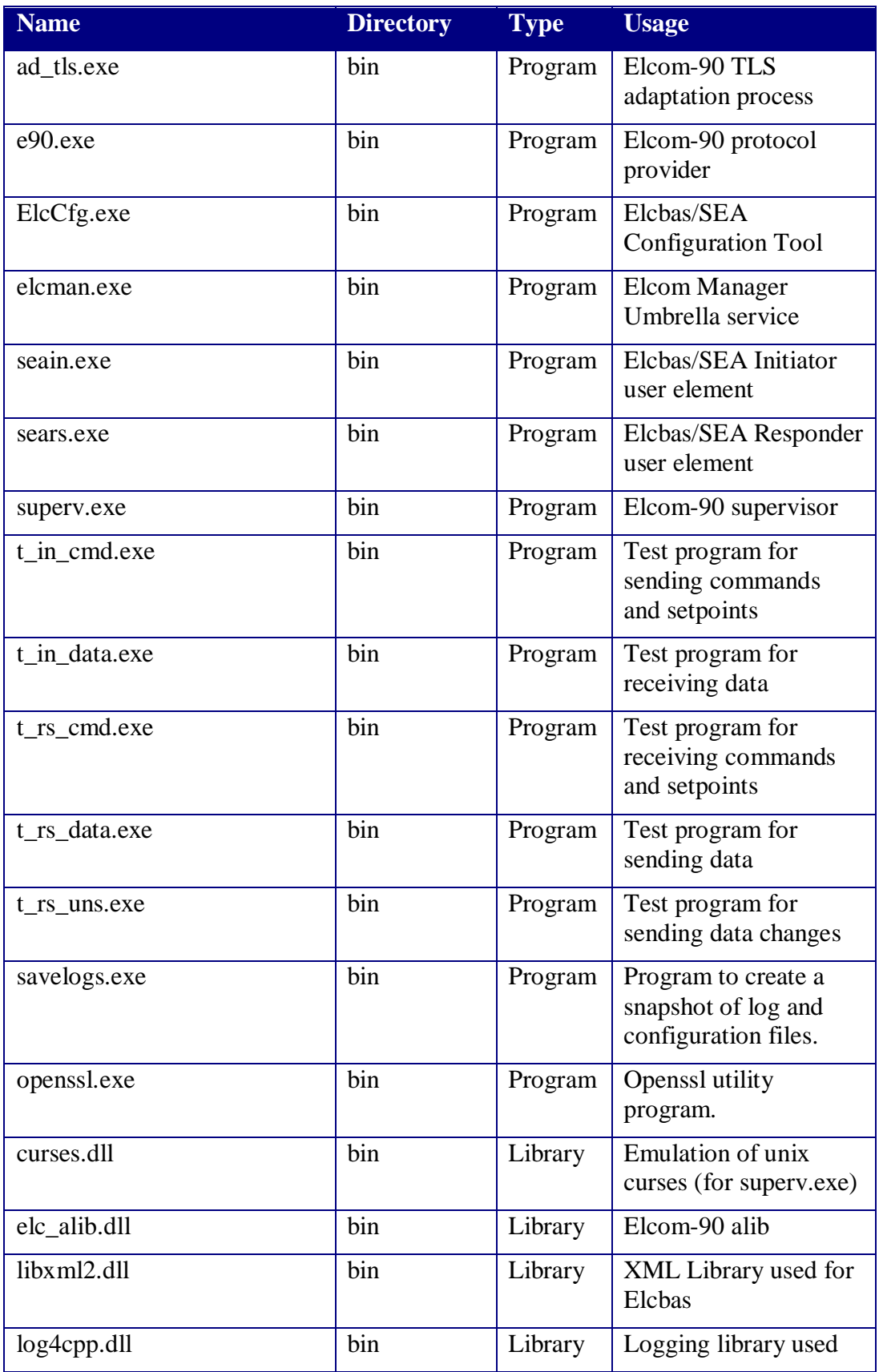

## [Elcbas/SEA for Windows](#page-1-0) Page 13 (22)

[Administrators Guide](#page-1-0)

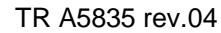

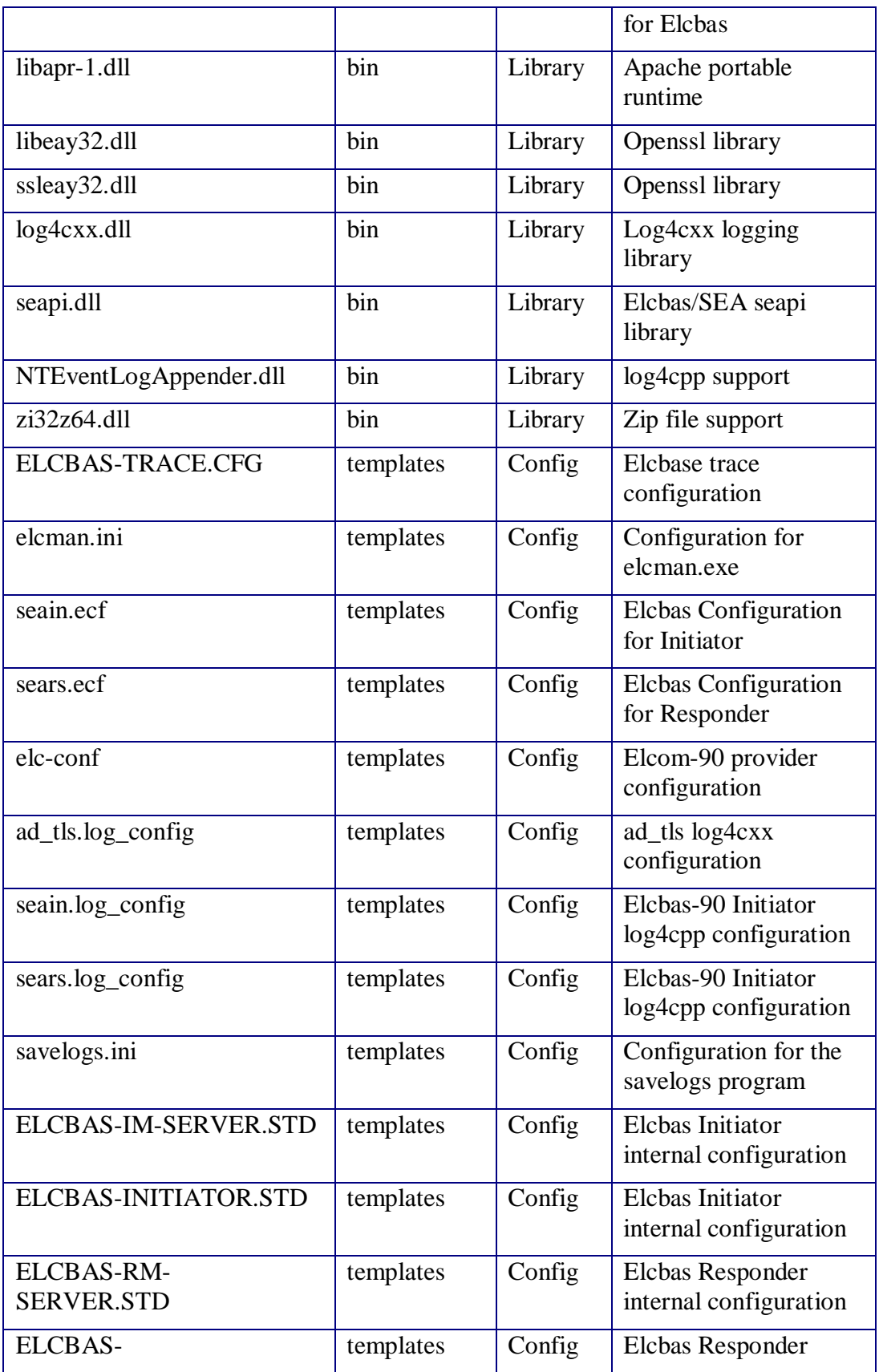

#### [Elcbas/SEA for Windows](#page-1-0) Page 14 (22)

[Administrators Guide](#page-1-0) TR A5835 rev.04

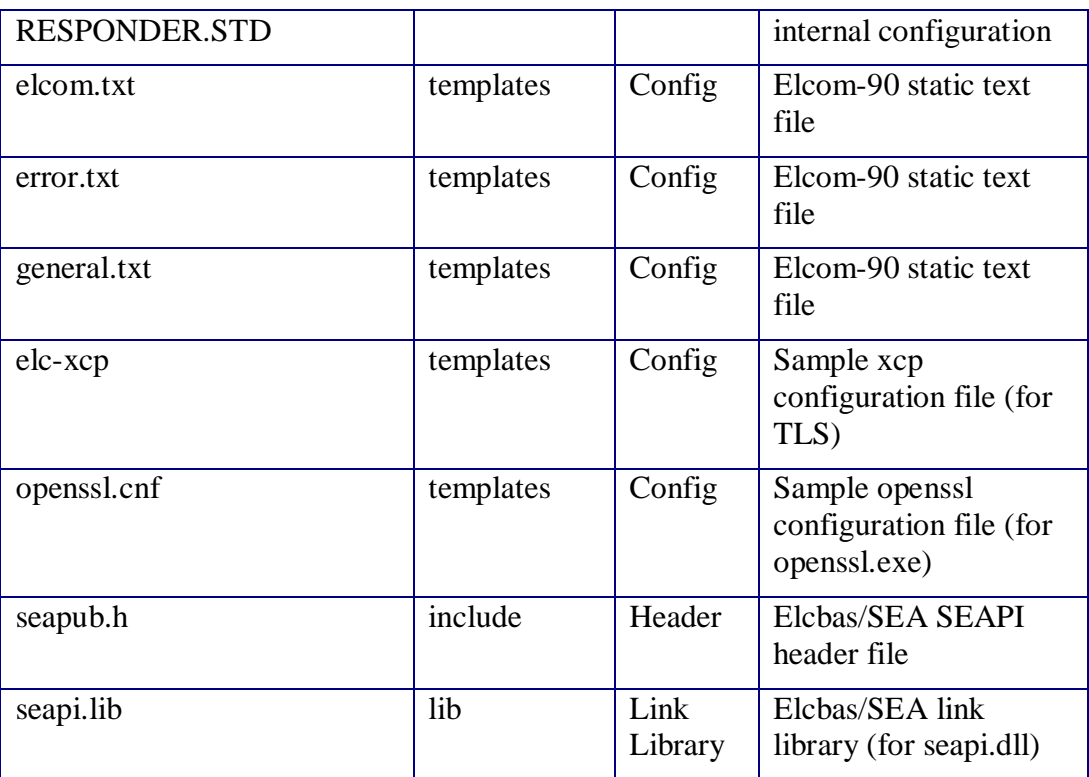

Additionally, sample source code is installed under the subdirectory samples (if selected), and PDF documentation is installed in the doc subdirectory.

Configuration files are installed to the templates directory, and copied to the designated runtime directory, which may be specified in the custom screen during setup, and which deafults to %ALLUSERSPROFILE%\Elcbas\run.

If an older version of Elcbas is upgraded, and the configuration was in the bin directory, this setting is maintained.

In general, an upgrade will not change these files, but the newest version will always be available in the templates directory.

Some or all of the files in templates may be replaced by supplying replacements in a templates subdirectory in the directory where the kit is kept.

## **2.4 Upgrade Procedure**

Use the same kit for upgrading the software. To install an older version, uninstall first (from the control panel, Add/remove software).

At upgrade, essential configuration files will not be replaced in the bin directory, unless the force update flag is set.

Reboot the computer if prompted to do so.

After the upgrade, the Elcom Manager service must be restarted manually.

## **3. Configuration**

## **3.1 Elcom Configuration**

The elcom configuration file, elc-conf and must be inspected and modified according to your needs. Please refer to [1].

## **3.2 Service Configuration**

Normally, the Elcbas system is run as a Windows service, under the control of the elcman program. The elcman program uses a configuration file, elcman.ini, to determine which programs to run and other options.

As installed, elcman will run a complete Elcbas system (initiator, responder and elcom provider) under the service name Elcom Manager.

The elcman.ini file is in windows .ini-file format, and has the following options:

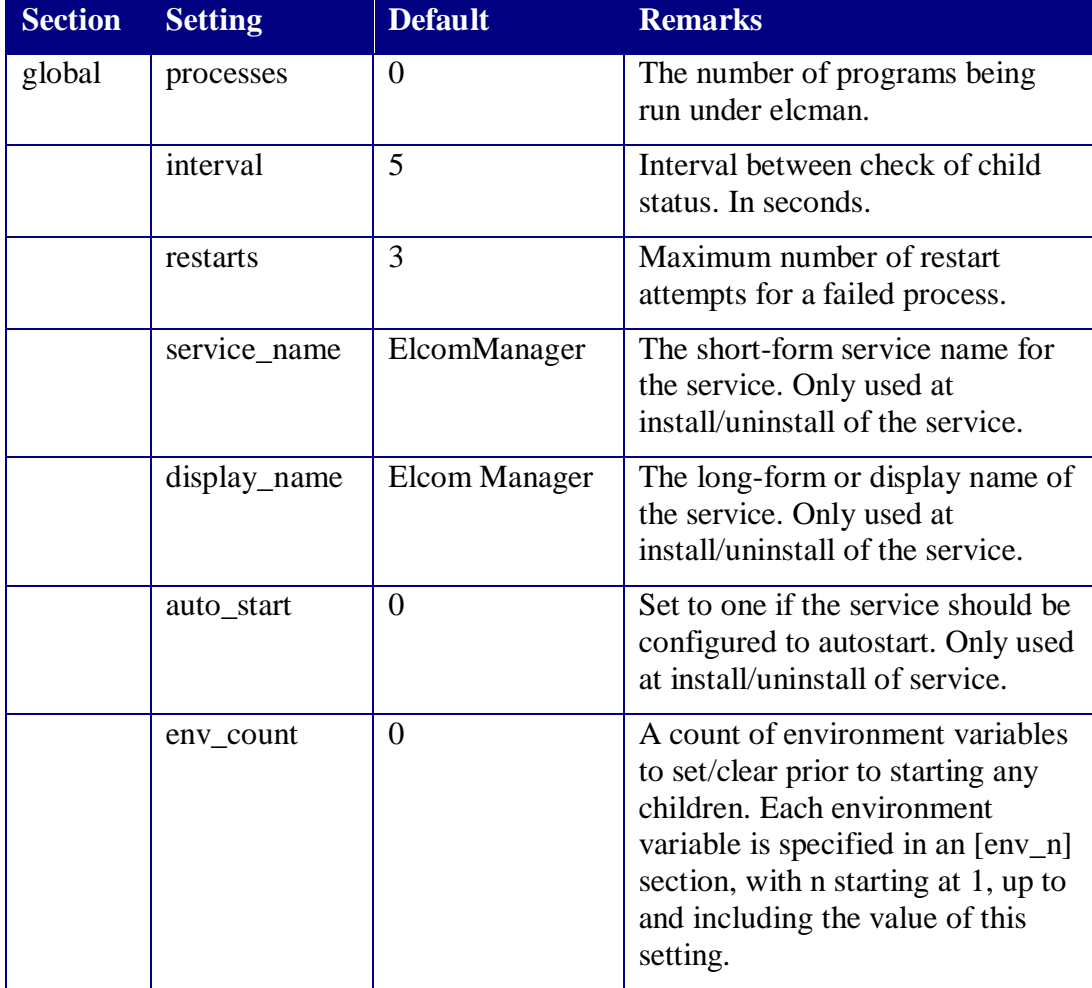

[Elcbas/SEA for Windows](#page-1-0) Page 16 (22)

#### [Administrators Guide](#page-1-0) TR A5835 rev.04

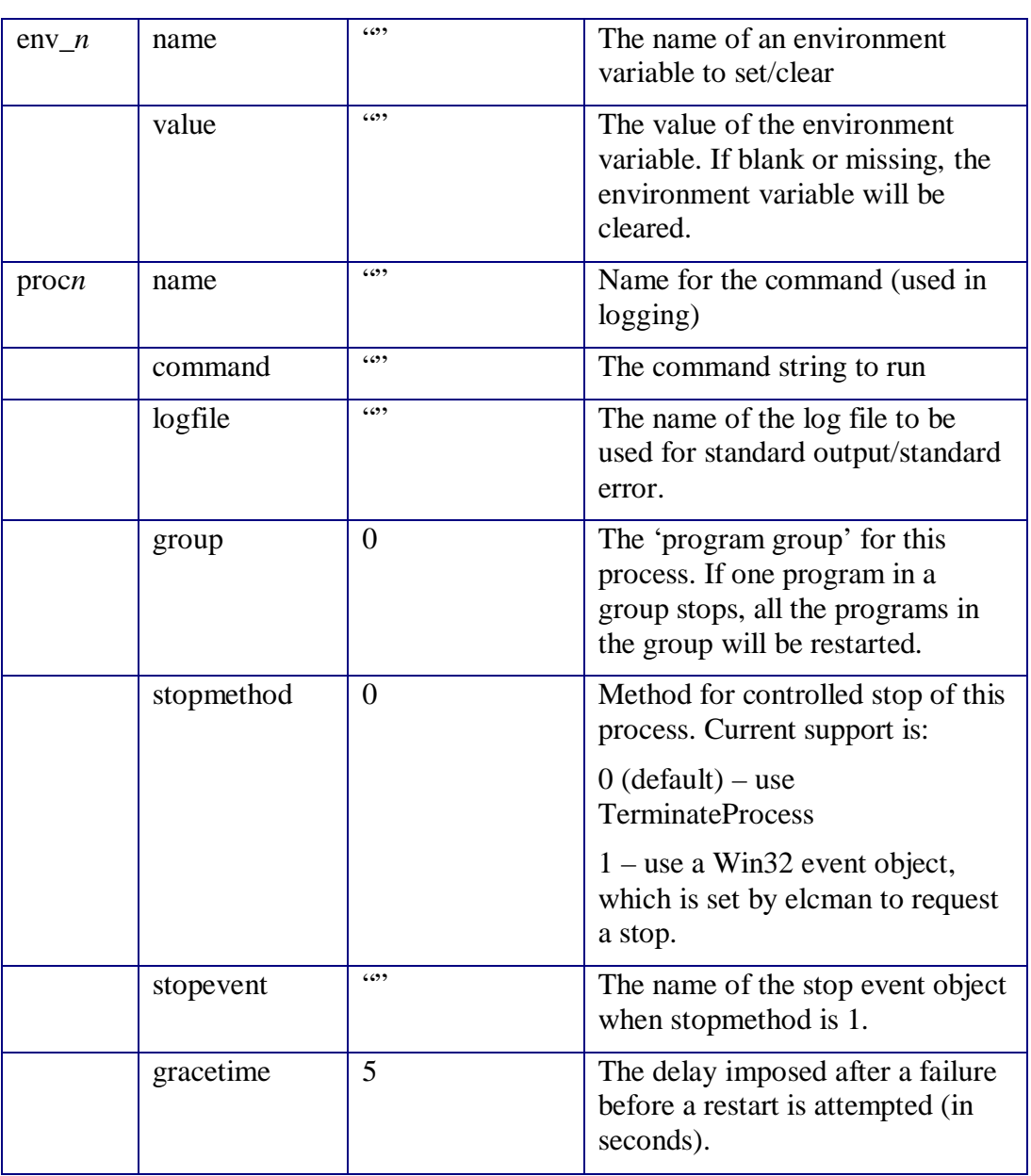

The Elcom Manager service may be further modified in the control panel applet, e.g. changing the autostart option, and possibly the account the service is run from (defaults to LocalSystem).

Note that such changes will currently be lost when upgrading or reinstalling.

## **3.3 Log Configuration**

The log functions of Elcbas is currently being migrated to use the log4cpp library, which is based on the commonly used log4j library for Java.

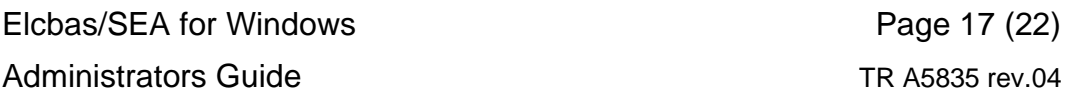

Currently the log files ELCBAS-IN-T.LOG, ELCBAS-RS-T.LOG, ELCBAS-IN-EVT.LOG. ELCBAS-RS-EVT.LOG, ELCBAS-IN-API.LOG and ELCBAS-RS-API.LOG are created through this library.

The log4cpp library is configured by the files seain.log\_config and sears.log\_config, respectively. Please refer to comments in the files, consult log4cpp documentation or contact your vendor if you need to change these files.

#### **3.4 Savelogs Configuration**

The savelogs program is configured with an ini-file, savelogs. ini. The directory for the zipped archive, as well as the pattern for the file name may be set, as well as a list of files to include. Add new files by adding file\_n keys, but note that the file numbers must be an unbroken sequence. Any files listed but not present are quietly ignored when creating the archive.

## **4. Operation and Supervision**

### **4.1 Starting and Stopping the Software**

When running Elcbas as a service, this service can be started and stopped as any other windows service, e.g.:

- By using the services control panel applet (under Administrative Tools in Windows 2000 and newer).
- By using the services MMC snap-in in Windows 2000 and newer (available e.g. in the Computer Management Console from Administrative Tools, or Manage from the context menu on My Computer).
- By using the NET command from a command line window:

net start ElcomManager (to start the service)

net stop ElcomManager (to stop the service)

net start (to list active services)

The command is not case sensistive, and the long service name may be used if quoted.

The Elcom Manager service may also be paused/continued, but this is only intended for testing (a pause implies suspending the main thread of all child processes).

The processes making up an Elcbas System may also be run individually (seain. sears and e90 are console mode programs). Note that e90 must be started prior to any of seain/sears.

## **4.2 Using the Log Files**

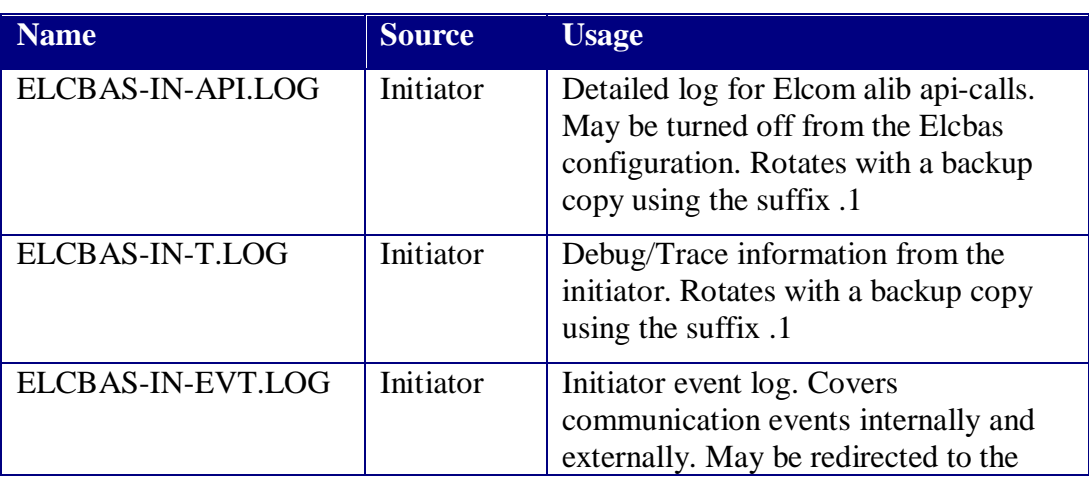

The following log files exist in a running Elcbas system:

#### [Elcbas/SEA for Windows](#page-1-0) Page 19 (22)

[Administrators Guide](#page-1-0) **TR** A5835 rev.04

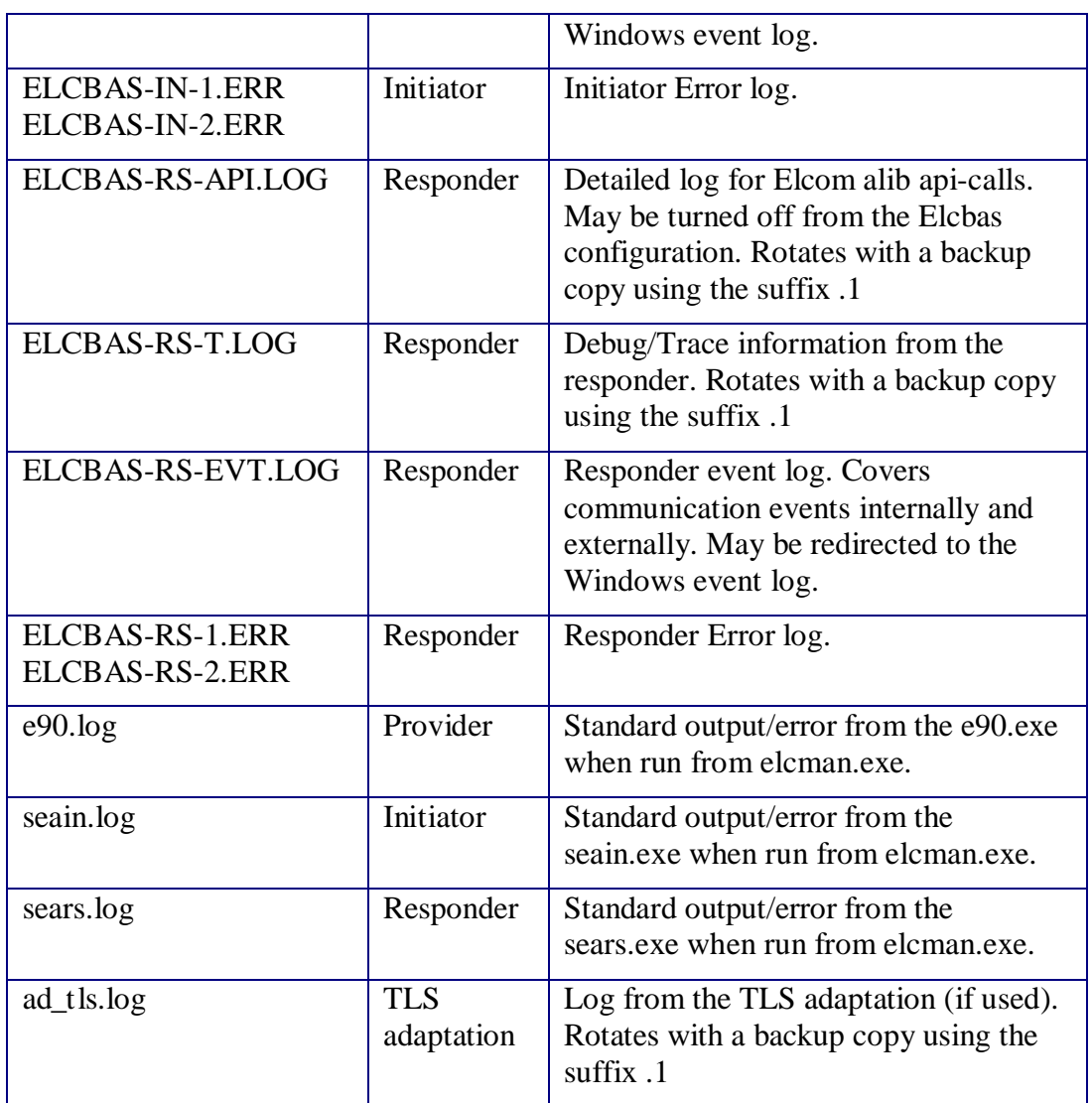

A snapshot (as a zip-file) of the Elcbas log and configuration files may be taken with the tool savelogs. If run interactively, files may be removed from the resulting archive (but not added). Savelogs may also be run quietly with the /q command line option. The savelogs archives are by default created in the savelogs subdirectory of the bin directory.

#### **4.3 Using Operating System Tools To Monitor the Software**

Some useful commands are:

- The control panel services applet, to verify that the Elcom Manager service is running.
- Alternatively, the 'net start' command without a service name lists running services.

• The 'netstat' command lists active TCP/IP connections, and is useful to verify if Elcom is connected. Look for the specified Elcom port (e.g. 5997):

o In the local address column for connections where the local system is responder.

- o In The remote address column for connections where the local system is initiator.
- The task manager can be used to verify if the processes of a running Elcom system are active:

```
o Look for e90.exe (protocol), elcman.exe (the service/watchdog 
 program), seain.exe (Initiator) and sears.exe (Responder).
```
## **4.4 Using Other Tools**

Some useful third-party tools are available:

- From sysinternals [\(http://www.sysinternals.com\)](http://www.sysinternals.com/):
	- o Process explorer a better task manager
	- o Tcpview a dynamic TCP/IP connection viewer
	- o Dbgview for dynamic log viewing (if configured in the .log\_config files).
- A useful, freeware network sniffer, ethereal, is available from http://www.ethereal.com

## **4.5 Using the Test Programs**

The following are brief usage descriptions of the test programs included in the kit (if selected when installing):

#### **4.5.1 t\_in\_data**

This program is a simple program to receive data from the initiator and list to a console window. Must be configured with the api-name t\_in\_dat.

#### **4.5.2 t\_rs\_data**

This program is a simple test data provider for use with the responder. It is run in a console window, and may be triggered with a second instance running in a different window, e.g. to change data values.

Usage:

```
'server' mode: t_rs_data [name] [-1] [-v n]
where:
```
name – is an alternative api-name (t\_rs\_dat is the default), for testing existing configurations.

-1 – indicates SEAPI responder Version 1 mode (use to simulate older clients).

 $-v$  n – indicates the verbosity level (current range 0 to 2)

When running like this, t\_rs\_data will supply initial data consisting of numbers corresponding to group index for float/integer groups, and alternative on/off for status groups.

The 'client' usage is as follows: t\_rs\_data [-q|-uf|-us|-ui] [object\_name] [value] [quality].

Examples:

t\_rs\_data -q – list all data currently requested

t\_rs\_data -q OBJ – list data for object OBJ

t rs data -uf OBJ 2.5 – updates object OBJ to have value 2.5

t\_rs\_data -uf OBJ 1.0 144 – updates object OBJ to have value 1.0 and quality 144 (held).

t\_rs\_data -us OBJ2 2 – updates object OBJ2 to have value 2, ON f this is a status

#### **4.5.3 t\_rs\_uns**

This program is used to send unsolicited data in SEAPI Version 1 mode (for the responder). Used in conjunction with t\_rs\_data with the –1 switch.

Example:

t\_rs\_uns OBJ 1 2.5

OBJ is the object name, 1 is the elcom data type (floating in this case) and 2.5 is the value.

#### **4.5.4 t\_in\_cmd**

This program is used to send a command or a setpoint through the initiator and wait for the response.

```
Usage: t_in_cmd [name] [-c]-f]-i] [-I]-C[-E]-H] –v n OBJ1 val1 [OBJn valn...]
```
where:

name – is an alternative API-name  $(t_in\_cmd$  is the default)

- -c this is a command
- -f this is a floating point setpoint

 $-i$  – this is an integer setpoint

-I – send as immediate mode command (default)

-C – send as check before execute

[Administrators Guide](#page-1-0) TR A5835 rev.04

-E – send as execute

 $-H$  – send as inhibit

-v n gives the verbosity level (0 or 1)

OBJ1 val1 is the object name and value (note: for commands use 1 for on and 0 for off)

For setpoints, several name value pairs may be given, provided this matches the configuration (multiple setpoints may be given in one elcom telegram if they are at consecutive indices in one elcom group).

Examples:

t in cmd –c COMMAND 1

t in cmd –f SETP 2.5

### **4.5.5 t\_rs\_cmd**

This program is used to respond to commands received through the responder. It has the following usage:  $t$ \_rs\_cmd  $[name] [-t]-b]-n[-i]-a[-] [-1] [-v [n]]$ 

Where:

name is an alternative API name

- -t let the commands time out (give no response)
- -b respond that commands are blocked
- -n respond with no connection
- -i respond with illegal command value
- -a respond with no authority
- -o respond with illegal object
- -1 open the API in version 1 mode (use to simulate older clients).
- -v n gives the verbosity level (0 or 1)

The default is to respond with success.